## **MONITOR BRIGHTNESS**

Sets the brightness of the LCD monitor.

*1* Touch  $\text{CD}$  to display the menu.

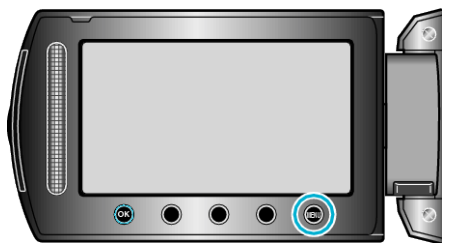

**2** Select "DISPLAY SETTINGS" and touch  $\otimes$ .

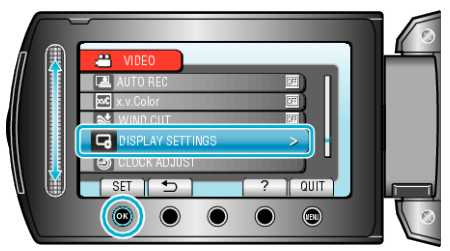

**3** Select "MONITOR BRIGHTNESS" and touch  $\otimes$ .

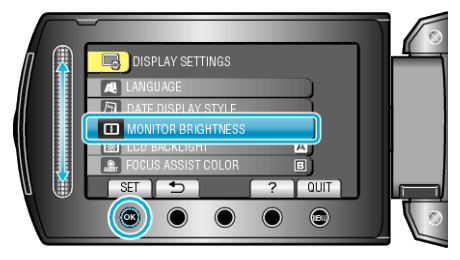

*4* Adjust the brightness of the monitor.

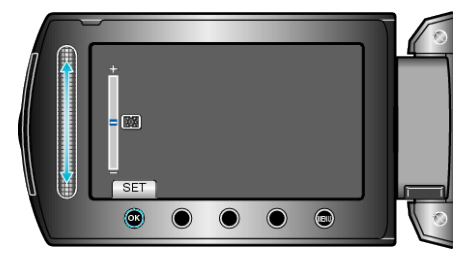

- 0 Slide upward to increase the brightness.
- 0 Slide downward to decrease the brightness.
- After setting, touch  $@$ .